#### Keyboard and Mouse Zoom Features

# Select the Apple in the top left.

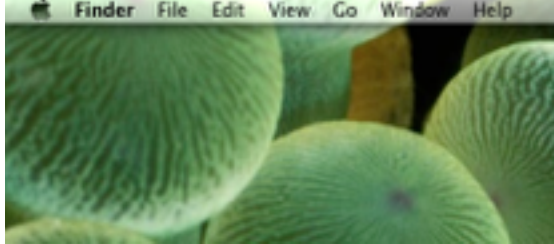

## Select System Preferences... from the drop down.

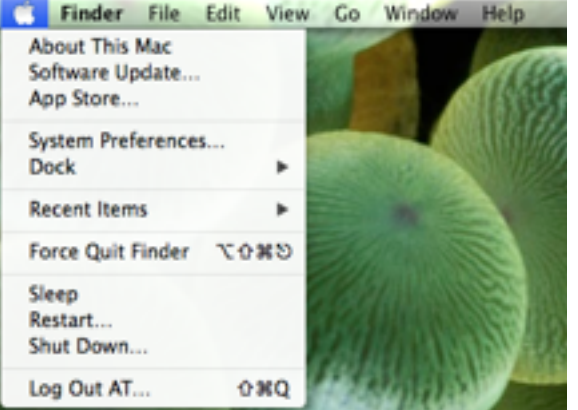

#### Locate and select Accessibility.

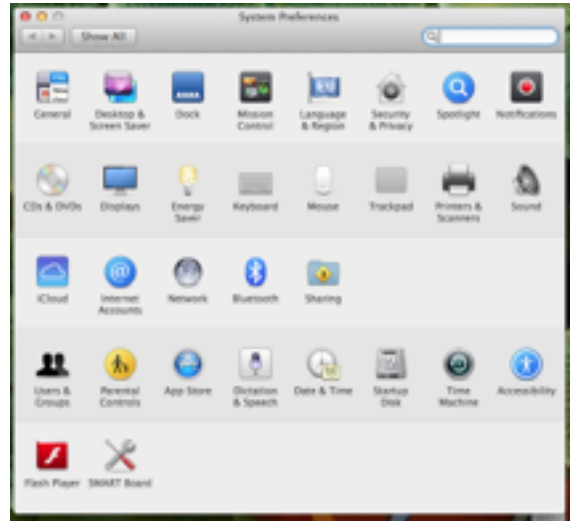

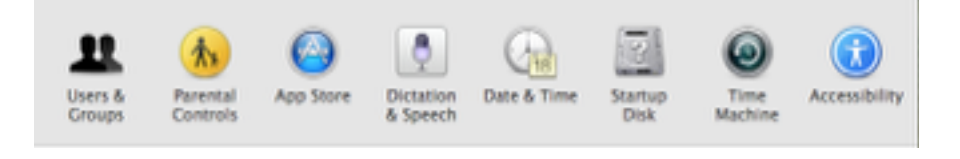

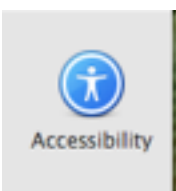

### Select Zoom in the Seeing menu on the left.

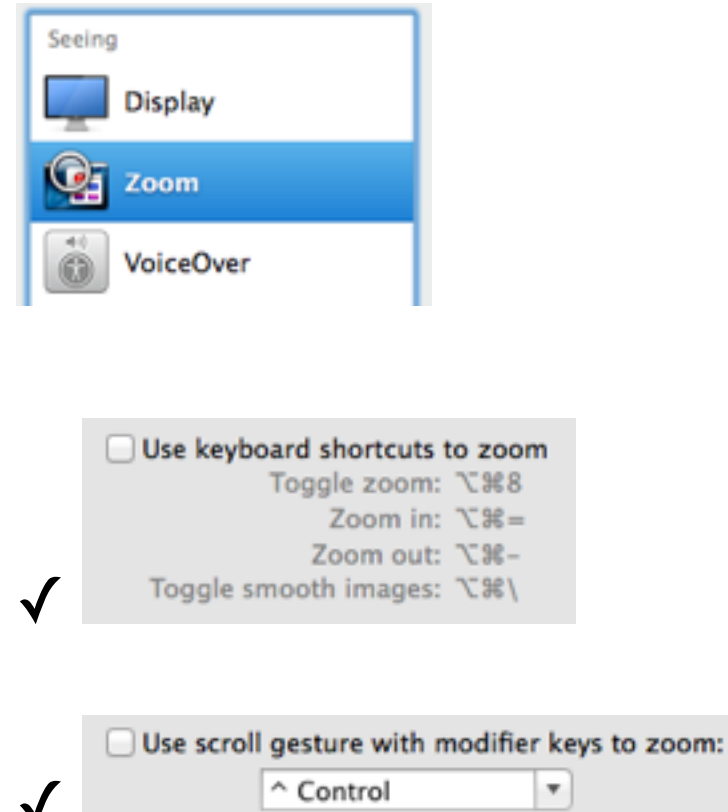

Exit out of System Preferences.